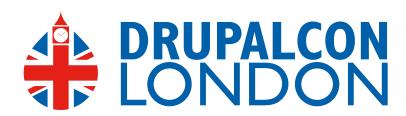

Site Building and Environment Set-up

# Workbench: Managing Content Management

Presented by George DeMet and Ken Rickard

"What do you do."

"We build websites for institutional non-profits."\*

 How I explain my job at cocktail parties with nongeeks present

\* (we do more than that).

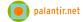

#### 1 min. Colleen.

How this type of client impacts our approach to building Drupal sites and why Workbench was conceived.

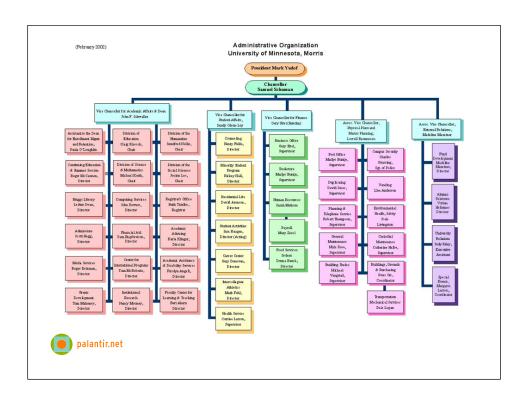

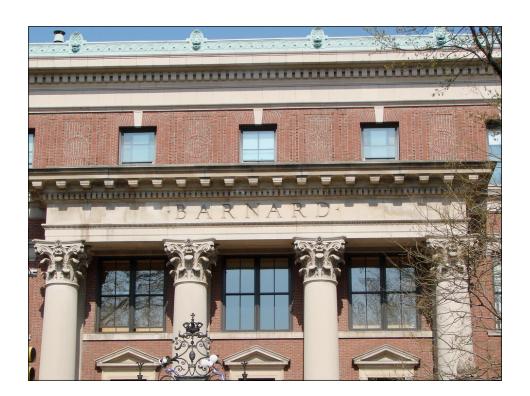

### **Barnard**

- Electronic communications
- IT department
- 50 academic departments and programs
- 30 section owners
- 200 Web site editors

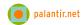

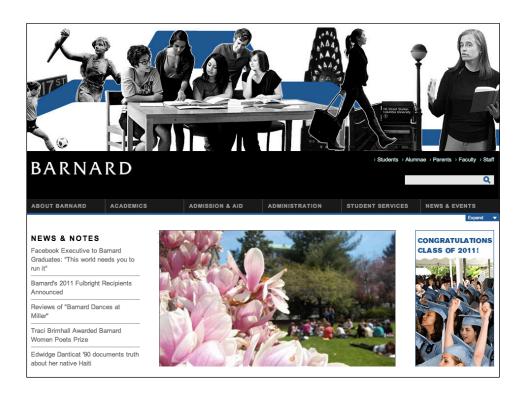

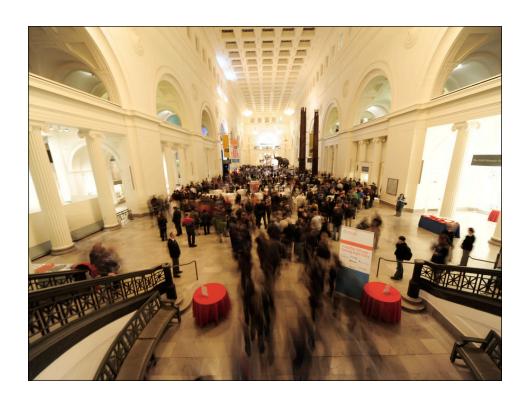

### **Field Museum**

- Hundreds of scientists and researchers spread across dozens of departments
- Massive amounts of content and digital assets
- Small centralized Web staff
- "Content bottleneck"

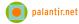

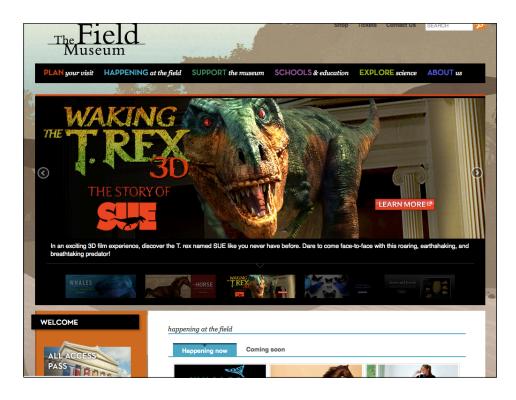

**Colleen.** AIC is a great example of this. They have an editorial team that help maintain and preserve "voice" on all content in the site. Do they work in word? How do they edit a long piece of content, and have it submitted for review?"

# **Common Challenges**

- Access and Permissions
  - Permissions by "Sections", not just content types
  - Hierarchal permission inheritance
- Extensible workflow states
- Single repository for media management
- Modify published content without it going live immediately

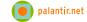

#### 2-3min. Colleen.

We've worked with a variety of clients at Palantir with different business needs or goals for their sites. However there are a few **common assumptions about the CMS** we're going to use that every client we've worked with has shared.

Large institutions like Colleges and Universities who want to **decentralize** the managing of **content** but REALLY don't need to teach Drupal.

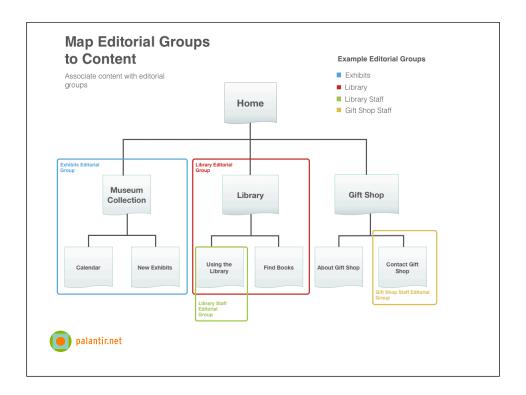

### Robin.

Then you map the editorial groups to your site content.

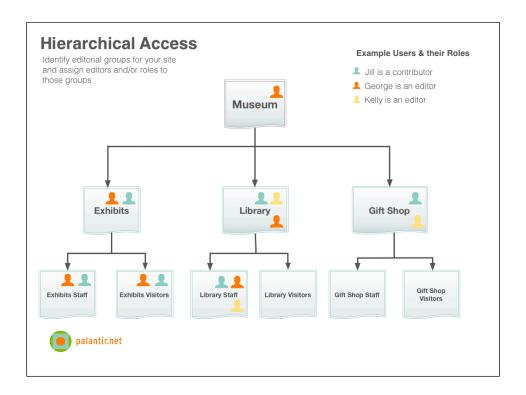

### Robin.

It's the structure of the organization (not the web site). OR of the people who will maintain the site First you have to setup the terms as a hierarchy and assign users or roles.

# **Client Expectations**

- Often unstated assumptions!
- Drupal learning curve
- Where is "my content"?
- Content can be reviewed before publication
- Changes to live content can be reviewed
- Media is regular content
- "Our old CMS did it"

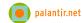

# Just use...

- Organic Groups
- Scheduler
- Revisioning
- Content Access
- Workflow
- Module X

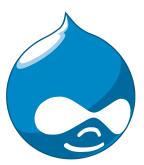

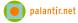

| /orkflow Features                                                         | Module                           |
|---------------------------------------------------------------------------|----------------------------------|
| 1 Hierarchical editing of content                                         | Menu Node Edit / TAC / RIAT      |
| 1.1 Pluggable hierarchies                                                 | None                             |
| Default is workbench owned taxonomy                                       |                                  |
| 1.2 Editorial access CRUD by hierarchy                                    | Menu Node Edit                   |
| 1.3 Editorial access CRUD by node type by hierarchy                       | Menu Node Edit                   |
| 1.4 Theme / menu / context adjustments by hierarchy (?)                   | Context / Menu Node Section      |
| 1.5 Exclude content types from hierarchies (media, esp.)                  | Menu Node Edit                   |
| 1.6 Assign subedtiors                                                     | Menu Node Edit                   |
| 2 Extensible workflow states                                              | Workflow / Flag                  |
| 2.1 Tied to actions / rules                                               | Workflow / Flag Actions          |
| 2.2 Tied to Views (admin views)                                           | VBO / Flag                       |
| 2.3 Tied to notifications / email                                         | Workflow / Flag / Actions        |
| 3 Version control                                                         |                                  |
| 3.1 Revisions                                                             | Core                             |
| 3.2 Untrusted users publish in draft mode only                            | Actions / Palantir custom action |
| 3.3 Live / draft moderation status                                        | Revision Moderation / Actions    |
| • 3.4 Logging                                                             | Core                             |
| • 3.5 Diffs                                                               | Diff                             |
| 3.6 Scheduled publishing                                                  | Scheduler                        |
| <ul> <li>3.7 Page owner notified of changes, may not be author</li> </ul> |                                  |
| 4 Editorial dashboards                                                    |                                  |
| 4.1 Workflow state lists                                                  | Views / VBO / Flag / Workflow    |
| 4.2 Editor flags (flag for review)                                        | Flag                             |
| 4.3 Dashboard list of content per user                                    |                                  |
| 4.4 Pages I own                                                           |                                  |
| 4.5 Pages I can edit                                                      |                                  |
| 4.6 Pages that have changes                                               |                                  |
| 4.7 Pages that have been flagged                                          |                                  |
| Media Handling / integration                                              | Core / ?                         |
| 6 Additional features                                                     |                                  |
| 6.1 Related content                                                       | Calais / CCK / Flag              |
| 6.2 Geotagging                                                            | Location                         |
| 6.3 Autotagging                                                           | Calais                           |
| 6.4 Standard features                                                     |                                  |
| Subhead                                                                   | CCK                              |
| • Lede                                                                    | CCK                              |
| ■ Multiple Authors                                                        | CCK                              |

 • Page Owners
 CCK

 • 6.5 Contact the page owner
 Custom

 • 6.6 Contact the page author
 Custom

 • 6.7 Subscriber-only content
 Custom / OG

### "Workbench" for Drupal 7

- Workbench Access:
  - Extensible editorial access for the Workbench suite. Assignment by section.
- Workbench Files:
  - Single view of all files (images, video, audio, word, pdf, etc.) uploaded into the site.
- Workbench Moderation:
  - Extensible workflow states and ability for live content to move to draft without being unpublished.

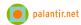

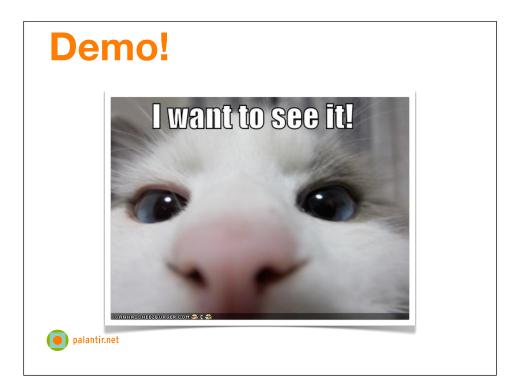

#### My Workbench

- Your Content
- Your Profile
- Recent Content

Create Content

File List

Access (My Sections)

Moderation (My Drafts, Needs Review)

Moderation in Action

- show tabs
- create/edit a node
- moderate

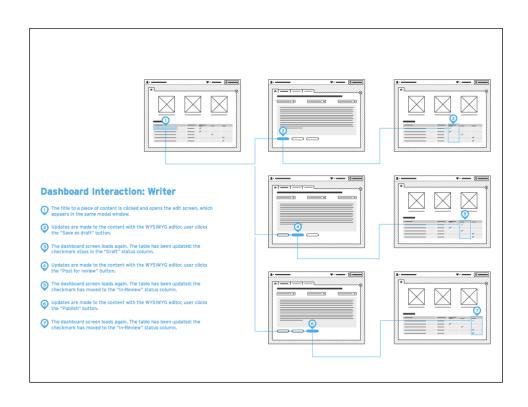

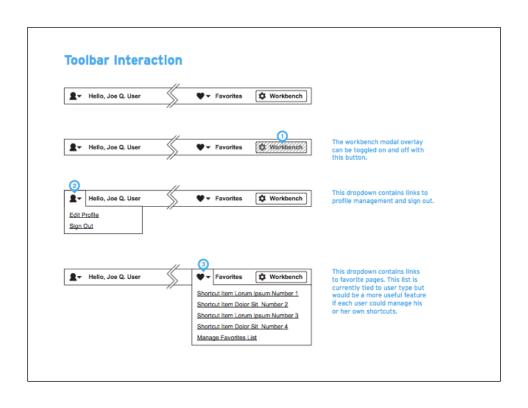

# **Feature Roadmap**

- Native form element handling
- Access rules per content-type
- Moderation rules by content type
- Edit default states (Draft and Published)
- Scheduled state transitions
- Non-linear approval workflow

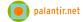

#### Colleen

# **Feature Roadmap**

- Assigned Reviewers
- Scheduled Content Publication
- Workflow Notifications
- Files -> Asset Management
  - Check the Issue Queue

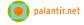

### Colleen.

we wanted it to be modular, keep the footprint smaller, framework. It's one small part of a distro.

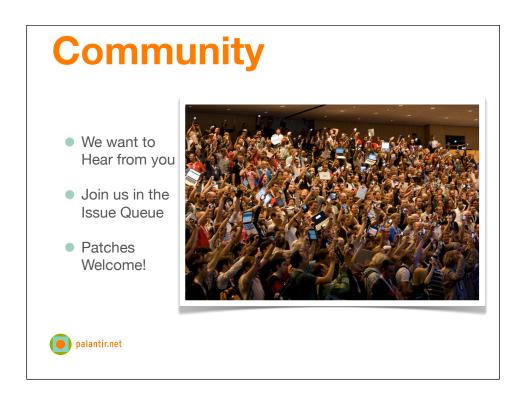

Robin.
Bring it back to the beginning...Scenarios we found...what have you found?

# **More Info & Questions**

- http://drupal.org/project/workbench
- Feel free to ping us in IRC too!
- Robin Barre = robeano
- Colleen Carroll = caroltron
- Ken Rickard = agentrickard
- George DeMet = gdemet (don't ping him in IRC)
- Questions?

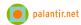

### What did you think?

Locate this session on the DrupalCon London website:

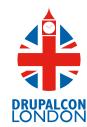

http://london2011.drupal.org/conference/schedule

Click the "Take the survey" link

**THANK YOU!**